## **Order Approver Functions**

This guide is aimed at users who have been assigned to [approve an order,](https://cvconnect.commercevision.com.au/display/KB/Order+Approvals) either as a direct approver or as a proxy approver.

If you are the Approver for another User's order, you will receive a notification email. If adding Approve/Reject links in this email has been enabled, you can simply click on the relevant link depending on your decision:

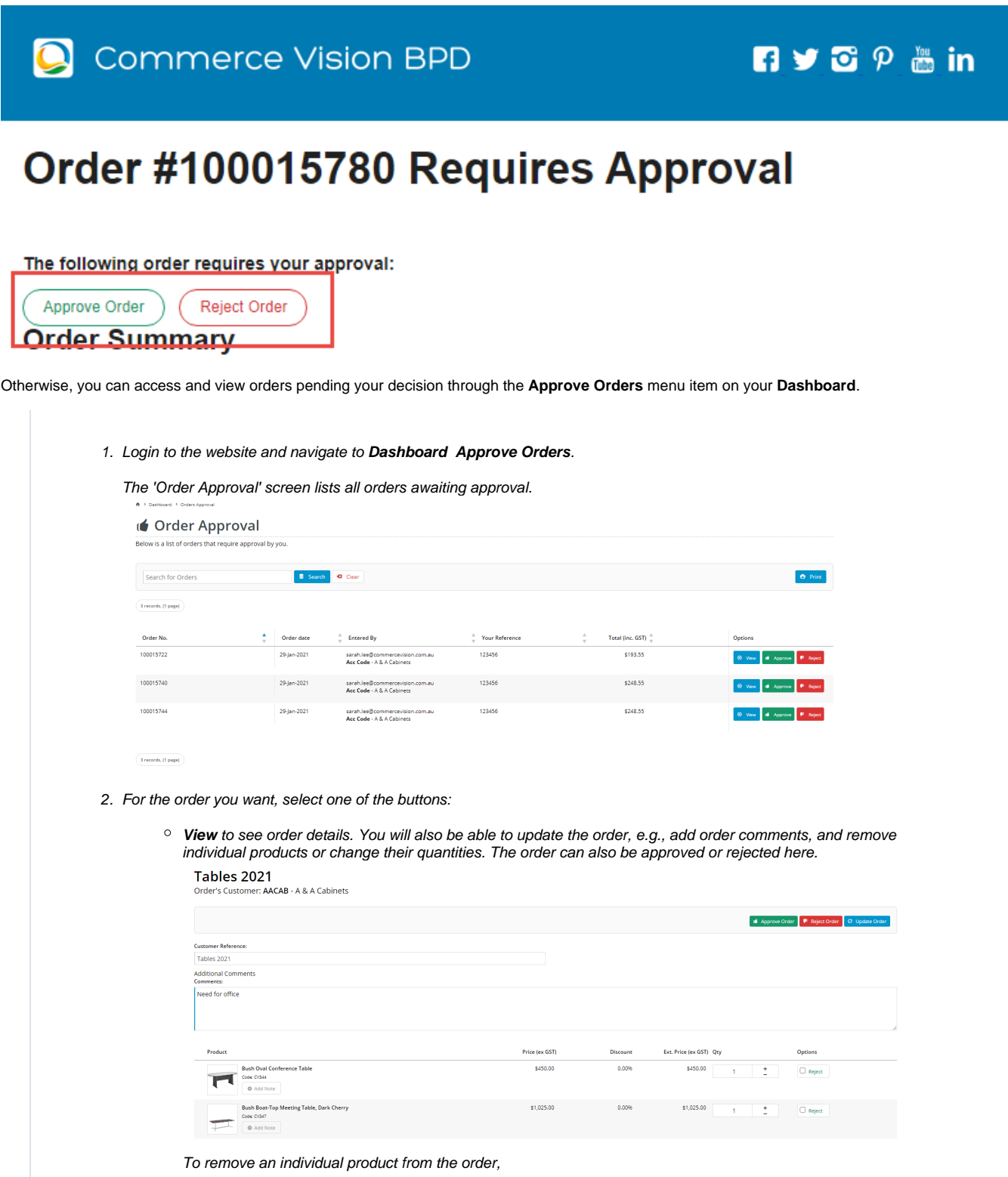

.

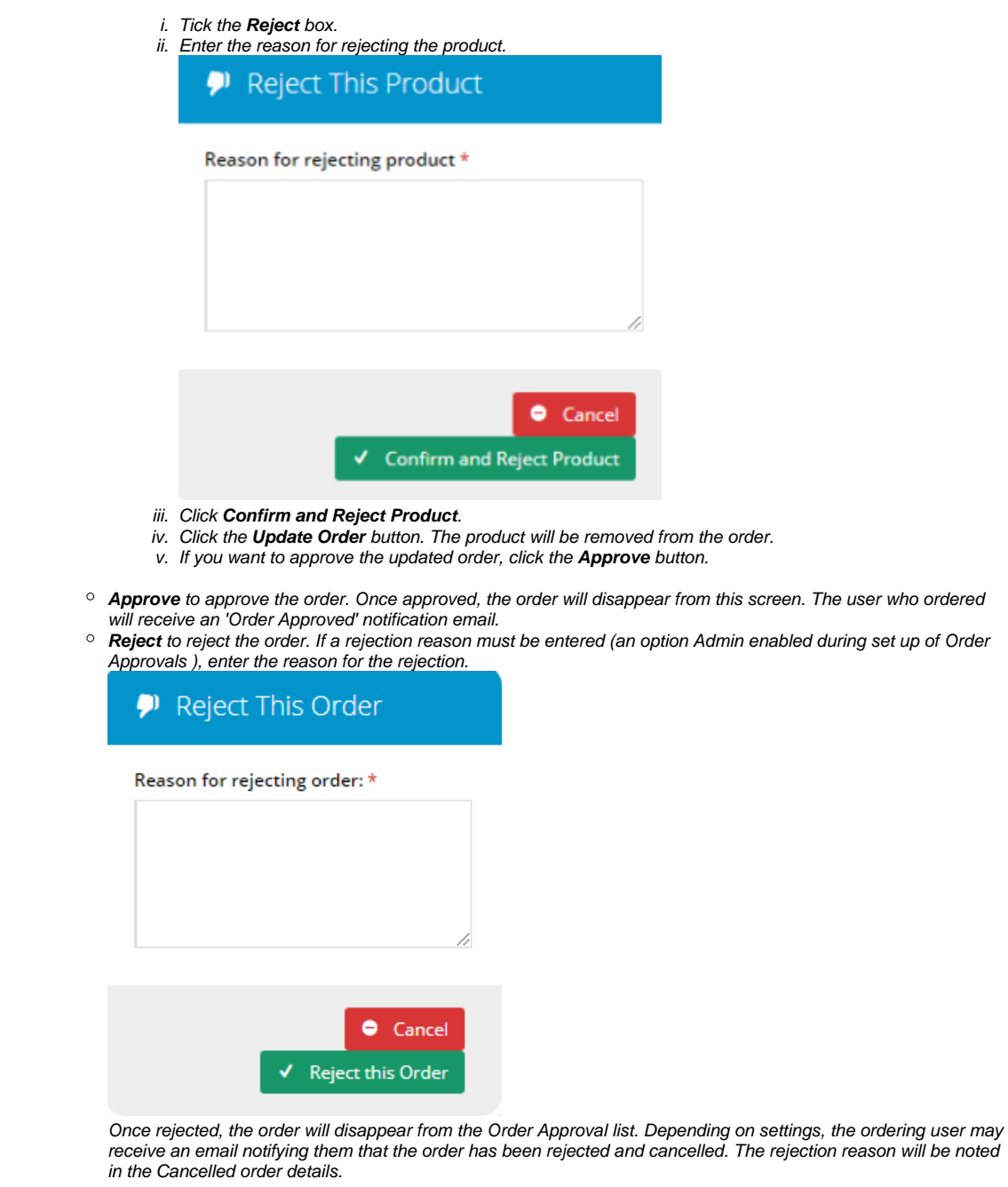

## Approver-reassigned notifications

Depending on how Order Approvals is set up on your website, the User who submitted the order may be able to re-assign the Approver. If that happens, the previous Approver will receive an email notification informing them they are no longer required to approve the order:

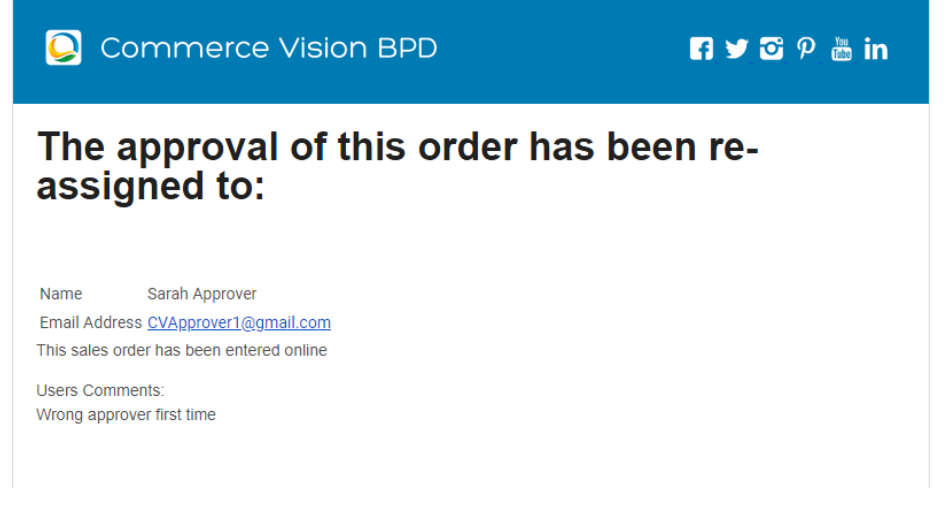

The new Approver will receive an email informing them they have been assigned as new Approver:

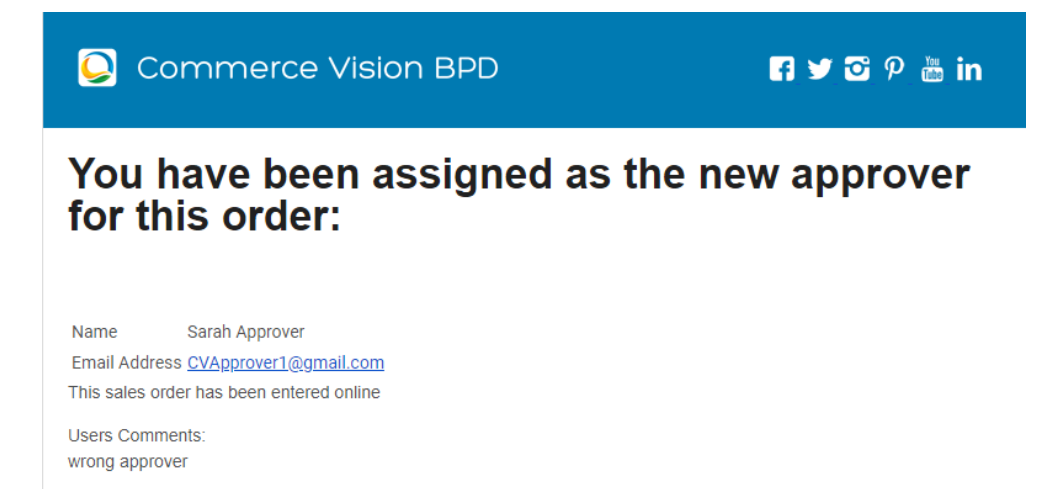

## Related help

- [Order Approvals](https://cvconnect.commercevision.com.au/display/KB/Order+Approvals)
- [Advanced Order Approval by User and Account](https://cvconnect.commercevision.com.au/display/KB/Advanced+Order+Approval+by+User+and+Account)
- [Change User Order Limits](https://cvconnect.commercevision.com.au/display/KB/Change+User+Order+Limits)
- [Approval Groups](https://cvconnect.commercevision.com.au/display/KB/Approval+Groups)